Works21 – blog 記事 目次(掲載順)

Works21 のマザーユニット 投稿日: 2012 年 9 月 23 日作成者: petersworks 最近、更新滞ってますが、次作の Works21 に使うマザーユニットがだいたいできた …

マザーユニットの取付け 投稿日: 2012 年 9 月 30 日作成者: petersworks 前回のマザーユニット、取付け加工中です。 加工したのは、ねじの追加 マザーユニッ …

マザーユニットと液晶パネル接続 投稿日: 2012 年 10 月 6 日作成者: petersworks vostro1014 のマザーユニットと液晶パネルを接続しました。 液晶パネルは、 …

マザーユニットとタッチパネル接続 投稿日: 2012 年 10 月 13 日作成者: petersworks vostro 1014 のマザーユニットとタッチパネルを接続しました。 表示ユニッ …

表示ユニットの加工 投稿日: 2012 年 10 月 20 日作成者: petersworks 前回投稿、タッチパネルの板(13.3″WideLCD 用)の組込みです。 組込み先 …

ベース作り 投稿日: 2012 年 10 月 24 日作成者: petersworks Tablet PC モデルの上半身パーツを固定するベース作りです。 ある程度重さが …

Works21 完成 投稿日: 2012 年 11 月 3 日作成者: petersworks Windows8 の発売に合わせたわけではないけれど完成しました。 タッチパネル仕 …

Windows 8.1 Preview 版 投稿日: 2013 年 7 月 15 日作成者: petersworks No.21 Compo PC の OS 更新しました。 Windows 8 Rele …

*Just another WordPress site*

## **Works21**のマザーユニット

投稿日: 2012年9月23日 作成者: petersworks

最近、更新滞ってますが、次作のWorks21に使うマザーユニットがだいたいできたので公開 マザーは前作と同じVostro 1014ノート(chipset GM45)のもの、CPUはモバイルCore2 P8400 (2.26GHz/3M/1066)使 いました。

前作との違いはファンレス冷却を改良してます。

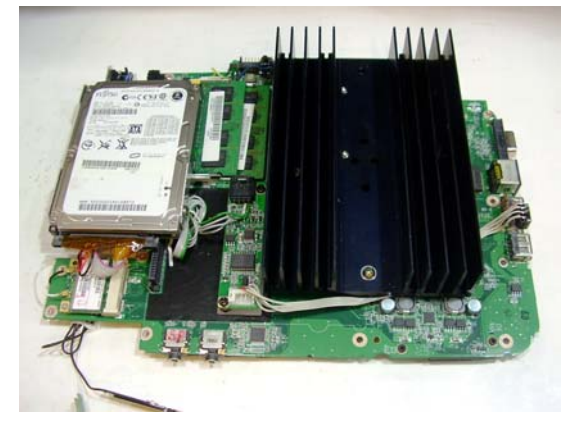

大きめのヒートシンクを調達、写真のものですが定電圧電源などに使われてるものでしょうか? マザー側のCPUファン固定ネジ位置に合わせて取り付けることを想定したので、フィンの間隔が広めのものを選びました。

難しいのは、ヒートシンク厚みが4mmあるのでネジ穴を垂直にあけること。 アルミ板だと多少傾いていても影響ないですが、4mmあってフィンとフィンの間にきっちり合わせる必要があったので意外 と難しいです。ボール盤あれば垂直に穴があきますが、普通の電気ドリルしかない・・・なんとか合いました(^^;

で肝心の冷却性能ですが、

動作はWindows Media Centerを1時間ほど連続再生。 MP3音楽再生ですが背景処理が重く、ハイビジョン映像再生よりCPU使用率高いです。 動作中の電力は電流見るとDC20Vで1A前後なのでマザーの消費電力20W程度。 CPU使用率25%前後連続で、コア温度50℃で安定してるよう。

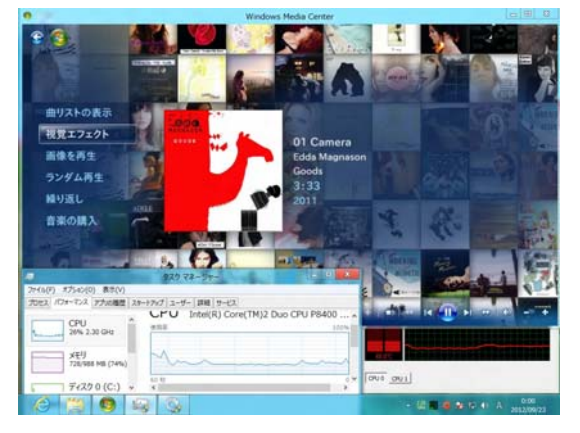

ヒートシンクさわると結構熱いです。もう少しヌルいかなと思ったのですがファンレス放熱は難しいですね (v\_v) ちなみにCPU使用率100%ピークの時は消費電流2A弱だったので消費電力は倍の40W。 使用率100%連続稼働はちょっと無理かもですが、Windows Media Centerの実用には問題なさそうです。

ということで、今回これを使って制作継続・・・

ところでwindows8 RP版使いましたが、DP版に入っていたWindows Media CenterがRP版には入っていません。 なんで?と思って調べると、別途Microsoftから落とす必要ありでした。

>>>Windows Media Center はどこにありますか。

モバイルCore2DuoのTDPについてプロセッサー・ナンバー、Txxxx番台はTDP 35W SPxxxx、Pxxxx番台はTDP 25W (今回使ったのはこのクラス) SLxxxx、Lxxxx番台はTDP 17W SUxxxx、Uxxxx番台はTDP 10W なので、TDP 17W、TDP 10WのCore2を使えば放熱は当然楽です。 でもこのクラスってリアルモバイルノートPC向なのでCPUパッケージが一般にBGAです。 Socket-P uPGAゲタ付の例外あるようですけどね。(T^T)

カテゴリー: works21 タグ: ジャンク, 自作PC パーマリンク

*Just another WordPress site*

マザーユニットの取付け

投稿日: 2012年9月30日 作成者: petersworks

前回のマザーユニット、取付け加工中です。

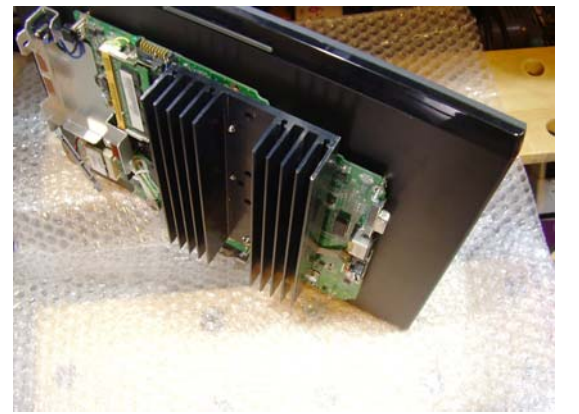

加工したのは、ねじの追加

マザーユニットは、左右重心を中央に、上下はなるべく下にして配置

ねじ頭が内部でじゃまにならないかなど結構悩む。低頭ねじという頭が低いねじが世間にあるので利用できると良かった が、近くのDIYに希望の長さが無かった。

通販購入も考えたが、結局、普通のなべねじΦ2.6 x 15mmを使用している。

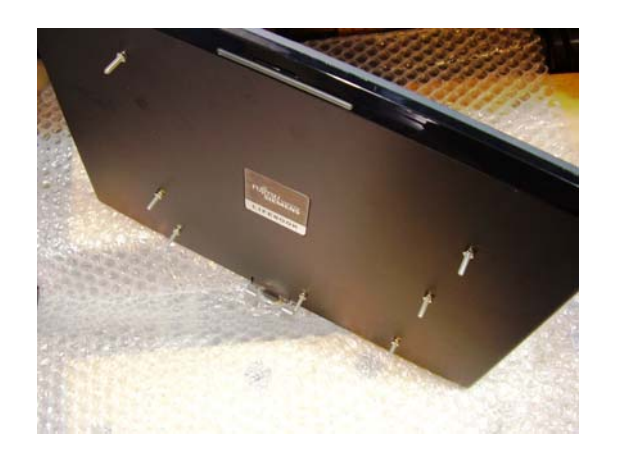

カテゴリー: works21 タグ: ジャンク, 自作PC パーマリンク

*Just another WordPress site*

マザーユニットと液晶パネル接続

投稿日: 2012年10月6日 作成者: petersworks

vostro1014のマザーユニットと液晶パネルを接続しました。

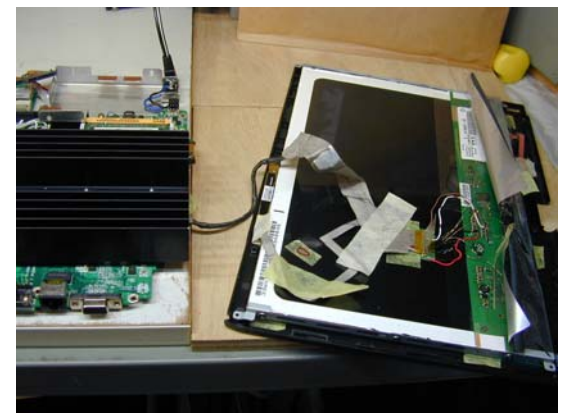

液晶パネルは、以前購入のfujitsu siemens lifebook t5010 というTablet PCモデルの上半身パーツで、液晶型名は

## HV133WX1-100

液晶接続ケーブルは、vostro1015上半身液晶割れ(液晶型名 LP156WH2でした)が手に入ったのでマザー側ピンアサイ ン解析兼ねてケーブル活用

2つが接続互換だと楽ですが、残念ながら液晶側のコネクタ形状が合いません。

なので、変換する必要あり。

液晶パネル LP156WH2 は割れているので使い道が無い。コネクタ部のみ切り出して、写真のようにつなぎました。 切り出したコネクタ部と液晶パネル側HV133WX1側とは自作配線、液晶パネル内のはんだ付けしやすい箇所を探して接 続してます。

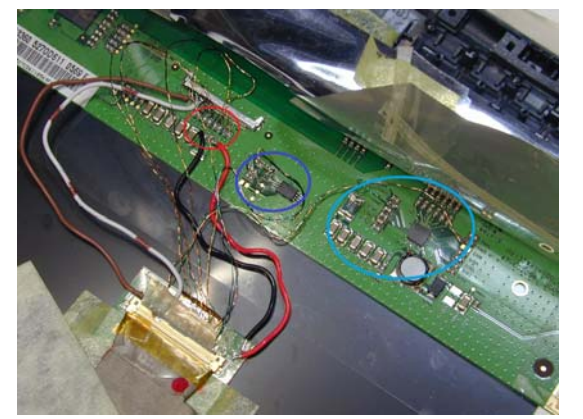

接続箇所は液晶パネルのデータシートが入手できたのでコネクタピンアサインから探せます。

写真の赤丸:LVDS信号は、受端のチップ抵抗100ohmの両端に接続 写真の青丸:EDIDのICまわりから、DDC-CLK,DDC-DATA,EDID電源3.3Vを接続 写真の水色:LEDバックライトの生成部ですが、ここからPWM brightness control,LED on/off controlを接続

この世代のマザーは、EDID情報よりLVDS駆動するのでEDID接続はたぶん必須

PWM brightness control,LED on/off controlの接続は無しでも輝度100%(おそらく)で光りましたが室内では明るすぎな 感じだったので今回接続することに。

結果は、写真の状態でうまく映りましたよ (\*^^\*)

カテゴリー: works21 タグ: ジャンク, 自作PC パーマリンク

*Just another WordPress site*

# マザーユニットとタッチパネル接続

投稿日: 2012年10月13日 作成者: petersworks

vostro 1014のマザーユニットとタッチパネルを接続しました。 表示ユニットにはlifebook t5010 というTablet PCモデルの上半身パーツ使っているので 本来の雷磁誘導式タッチパネルが使えると良かったのですが・・・解析できずで結局あきらめ(::)

別手段にしました(^^;

・タッチパネルの板(13.3″WideLCD用)はオクで入手(¥1円!+送料)どうもF社のノートPC用 ・コントローラはAitendoさんの特売品(¥999円+送料)のUSBタイプを使用、今でもありますね。

抵抗膜方式のタッチパネルを使う場合

板とコントローラの組み合わせがどうなる?が疑問でした。事前に調べた結果、 結線は4wire/5wire/8wireが代表的で、どうもノートPCはほとんどが4wire。 4wireの板と4wireのコントローラであれば原理的に組み合わせは問題なさそうとの予想 実際Aitendoさんのコントローラ(USB)で今回使ったのを含め3種類のタッチパネルの板でテストしてみました。 精度までは見てないですが、いずれもタッチ動作は問題ありませんでした。

コントローラ(USB)のドライバ

win95~win7、winCE、MacOS9~ X、Linux各種サポートとなっていたので、 今回のwin8(RP版)でもたぶん動くでしょということで。

板とコントローラの配線

付属品として付いているケーブルは、Aitendoさん販売の板は当然、そのまま嵌合すると思いますが、今回使った(13.3″ Wide LCD用)板はノートPCによくある?フィルムの先端がそのまま電極になっているタイプ。 なのでそのままでは接続できません。ケーブル長さも足らないし、線材も硬いので、Let's自作('') 不動のノートマザーからコネクタ剥ぎとって板側を接続、コントローラ側は付属品ケーブルのコネクタのみ流用です。

写真上:付属品本来のケーブル

写真下:自作のケーブルとコントローラ(USB)

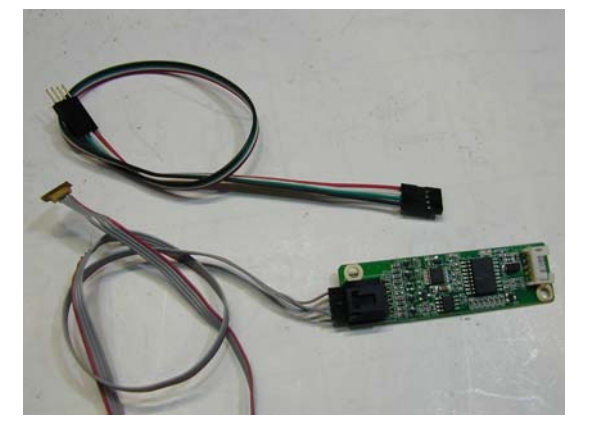

マザーユニットとタッチパネルの接続確認中

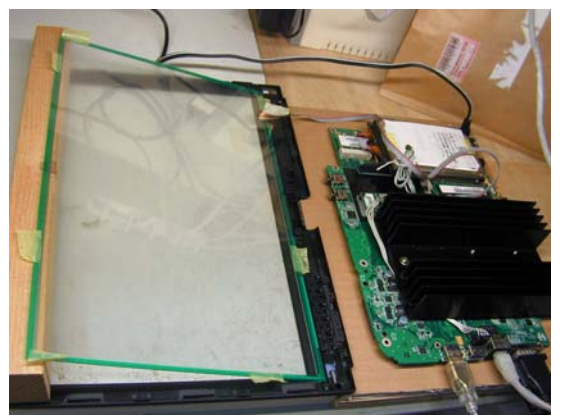

タッチパネルコントローラ(USB)[CY-4W-USB-03]

主な仕様(Aitendoさんから主なものを引用)

・タッチパネルコントローラ、USBパワーで電源供給、別途電源アダプタは必要ない、消費電流:70〜100mA、

・4-wire抵抗膜型タッチスクリーン対応、

・付属品: USB側接続ケーブル、タッチスクリーン側ピッチ変換ケーブル(2.0mmピッチ2.54mmピッチ)

・搭載チップXPT2046

カテゴリー: works21 タグ: ジャンク, 自作PC パーマリンク

*Just another WordPress site*

# 表示ユニットの加工

投稿日: 2012年10月20日 作成者: petersworks

前回投稿、タッチパネルの板(13.3″WideLCD用)の組込みです。 組込み先はfujitsu siemens lifebook t5010 というTablet PCモデルの上半身。

タッチパネルの板を組み込むと板自体が1.5mmほどありその分厚くなります。 板を取り付けてカバーを閉めると閉まらない (T.T) 液晶パネルを保持しているステーを良く見ると若干奥方向に余裕がありそうです。 ケースに固定されるステーを写真のように加工、 ・写真内左、元まっすぐだったのを折り曲げ加工 ・写真内右、でっぱりをヤスリで削る 奥行き方向に液晶パネルが取り付くようにしました。

これでタッチパネルの板(写真、緑の縁があるもの)を組み込むことができます。

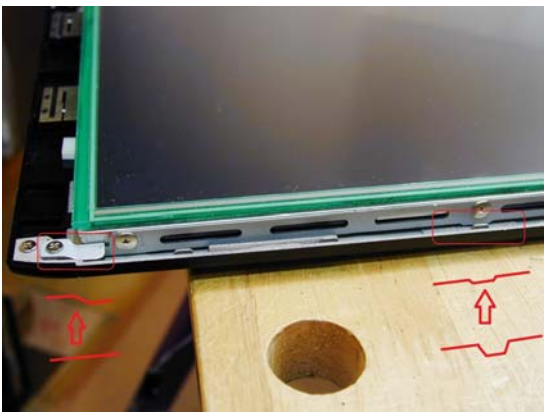

## 上半身からは

・このケースには前面に透明パネルがついているのですが取外し ・Wacomの電磁誘導タッチパネルはあきらめたので取り外し ・その他、内部配線は、WLANアンテナを除いて全て取り外し ケース裏側に配線用の穴をあけます。

ドリルΦ3mmで穴あけ、ひたすらつないで四角にしました。

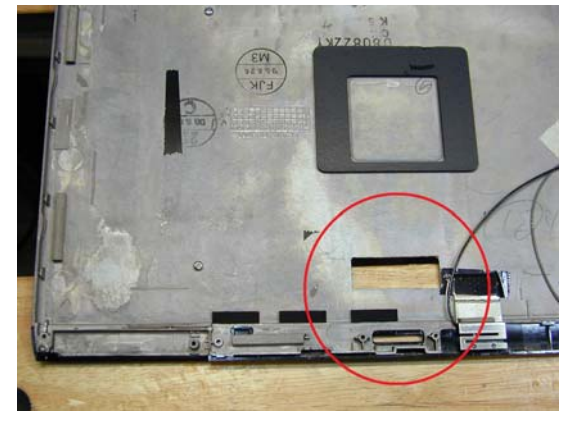

写真ボケてますが (v\_v)、表示ユニットの完成・・・ マザーユニット側との接続は、写真の番号対応で、

1.液晶接続

2.タッチパネル(4wire)

3.WLANアンテナ同軸(mainとaux?)

になります。

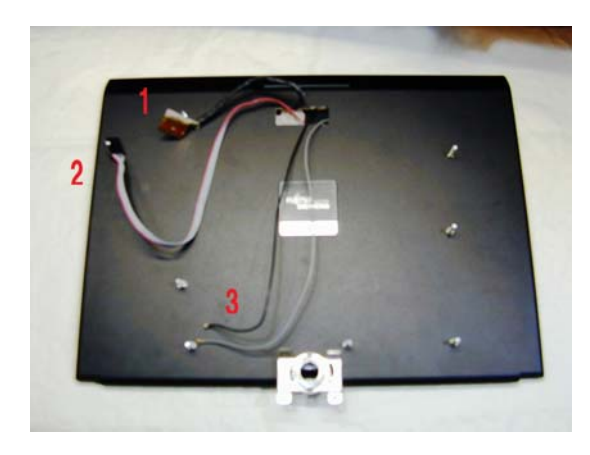

カテゴリー: <u>works21</u> <u>パーマリンク</u>

*Just another WordPress site*

## ベース作り

投稿日: 2012年10月24日 作成者: petersworks

Tablet PCモデルの上半身パーツを固定するベース作りです。 ある程度重さがあるものが良いので、ガラクタから探しだしたのがこれ。 どこぞの液晶モニタの台座に収まっていたものです。

厚み4mmの鉄製、実測750g

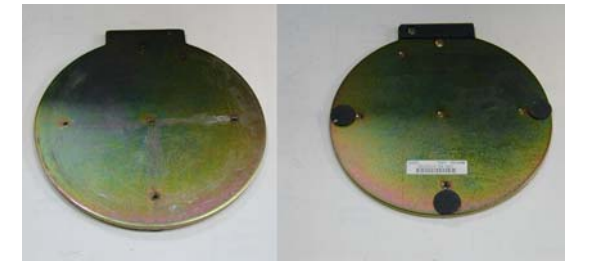

この台と上半身パーツを結合するため、アルミ1.5tを加工して写真のような繋ぎ物を作りました。

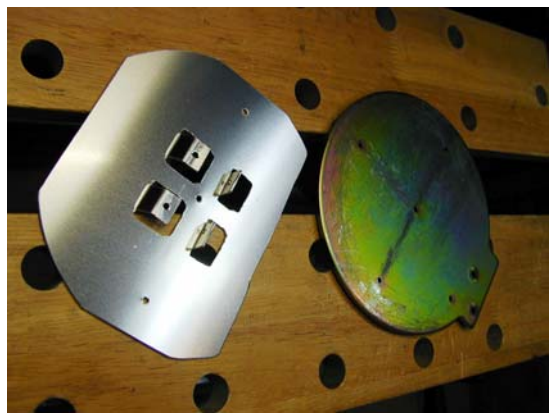

## 鉄製台の既存ねじ穴を利用して、鉄板に固定

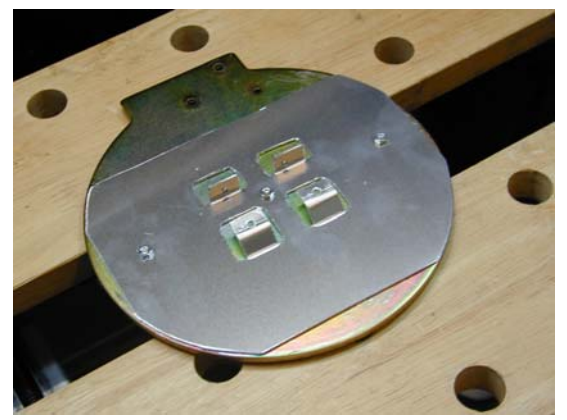

上半身パーツに合わせて黒色に塗装(スプレーでひと塗りしただけ)してます。 つやありすぎで鏡面状態ですが、つや消しが良かったな(T\_T) 写真のようにねじ固定してます。作る前は1.5tアルミで大丈夫か心配でしたが強度は十分でした。 (曲げる箇所がハンドクラフトなので経験からこの幅でも1.5t厚が限界、 2t厚になると切断はできても曲げる工作が難しいです。)

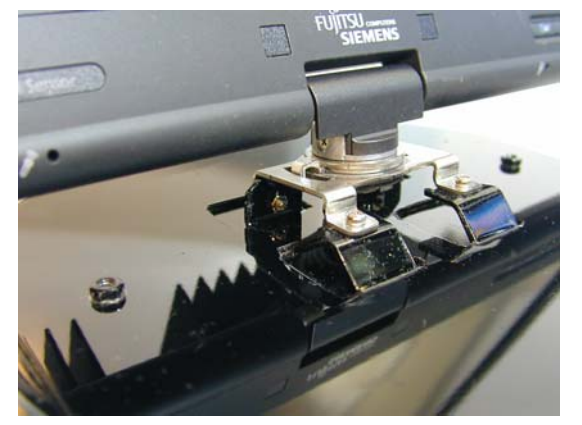

カテゴリー: works21 パーマリンク

## ベース作り への**2**件のフィードバック

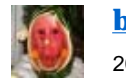

**bakker7** のコメント*:* 2012年10月30日 8:55 AM

あいかわらず凄いっすねー。金属加工とか真似出来ませんw

モクの塗装の場合、艶消しにするにはラッカー吹いて磨いた後にボンスターで表面軽く削るのですが金属だとそうも行かないのかしら

**peter** のコメント*:* 2012年10月30日 11:42 PM

> コメントもらえるとうれしいすっね~。 艶消しには艶消し塗料しか思い浮かびませんでした。 ボンスターってそういう使い方もするのですか、汚れ落としにしか思っていませんでした。

コンパクトに作るためにアルミ板の加工に手をだしてますが自身全くのシロートです。 中学の図工で作ったブリキのちりとり以来で、あとはHomepage公開どおりです。 週末に完成品公開予定なのでよかったら見て下さいね。

*Just another WordPress site*

## **Works21** 完成

投稿日: 2012年11月3日 作成者: petersworks

Windows8の発売に合わせたわけではないけれど完成しました。 タッチパネル仕様の一体型PCになります。

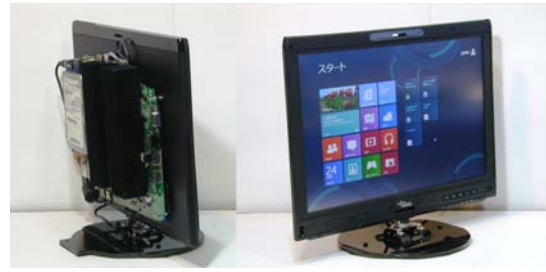

ノートマザーとタッチパネル上半身ユニットを買った1年前から構想はあったのでWindows8発売前にはできるだとうと思っ ていましたがタッチパネルに手こずりました。上半身ユニットに元付いていたWACOMの電磁誘導式タッチパネルは、今も  $\mathbb{R}$ 析不能のままです。(ρ\_;)

同一サイズの13.3″WXGA抵抗膜タッチパネルが安く手に入ったのと、運良くUSBのタッチパネルコントローラも購入できた ので実現できました。

詳しくは、Homepage <sup>の</sup> Works21 – Compo PCを参照下さい。

カテゴリー: works21 パーマリンク

*Just another WordPress site*

## **Windows 8.1 Preview**版

投稿日: 2013年7月15日 作成者: petersworks

No.21 Compo PC のOS更新しました。

Windows 8 Release Preview(8RP)版(無料)からWindows 8.1 Preview(8.1P)版(無料)にです。(8.1P)版は先月の6 月、Microsoftからダウンロードできるようになってますが、更新してみました。結果、スタートもどきが復活して多少、使い勝 手が良くなりました。復活といってもアプリ起動はあいかわらずタイル画面からなので、評判は相変わらずのようです。

(8.1P)版の気になる評価期限は、来年2014年1月15日までとなってました。期限すぎると強制再起動しますよとメッセージ が出てくると思われます。前の(8RP)版がそうでしたから・・・

気になって実際試してみました。>>> BIOS時計を未来に向かってタイムマシーンヽ(´o`;

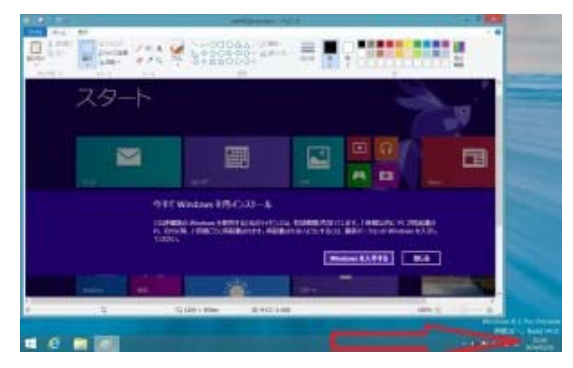

日付、2014年1月16日での画面(画面右下、参照)・・・スタート画面の日付情報なかったのでキャプチャしてデスクトップ画 面でペイントに貼り付けたもの。

予想どおりの警告発令ですね。

タイムマシーンが戻るには

1) BIOS日付を元に戻して起動 —> 警告あり(OS起動後の日付変わらず)

2) OS日付を元にして再起動 —> 警告あり(日付は元に戻っているが)

3) 何もしないで再起動 —> 警告無し

でした。その後、支障なしです。

カテゴリー: <u>works21</u> <u>パーマリンク</u>